# **SECTION 2:** HW3 Setup

slides borrowed and adapted from Alex Mariakis and CSE 390a

#### DEVELOPER TOOLS

- **Remote access**
- **Eclipse and Java versions**
- **Version Control**

# VERSION CONTROL

# WHAT IS VERSION CONTROL?

- Also known as source control/revision control
- System for tracking changes to code
	- Software for developing software
- Essential for managing projects
	- See a history of changes
	- Revert back to an older version
	- Merge changes from multiple sources
- We'll be talking about git/GitLab, but there are alternatives
	- Subversion, Mercurial, CVS
	- Email, Dropbox, USB sticks (don't even think of doing this)

# VERSION CONTROL ORGANIZATION

- A *repository* stores the master copy of the project
	- Someone creates the repo for a new project
	- Then nobody touches this copy directly
	- Lives on a server everyone can access
- Each person *clones* her own *working copy* 
	- Makes a local copy of the repo
	- You'll always work off of this copy
	- The version control system syncs the repo and working copy (with your help)

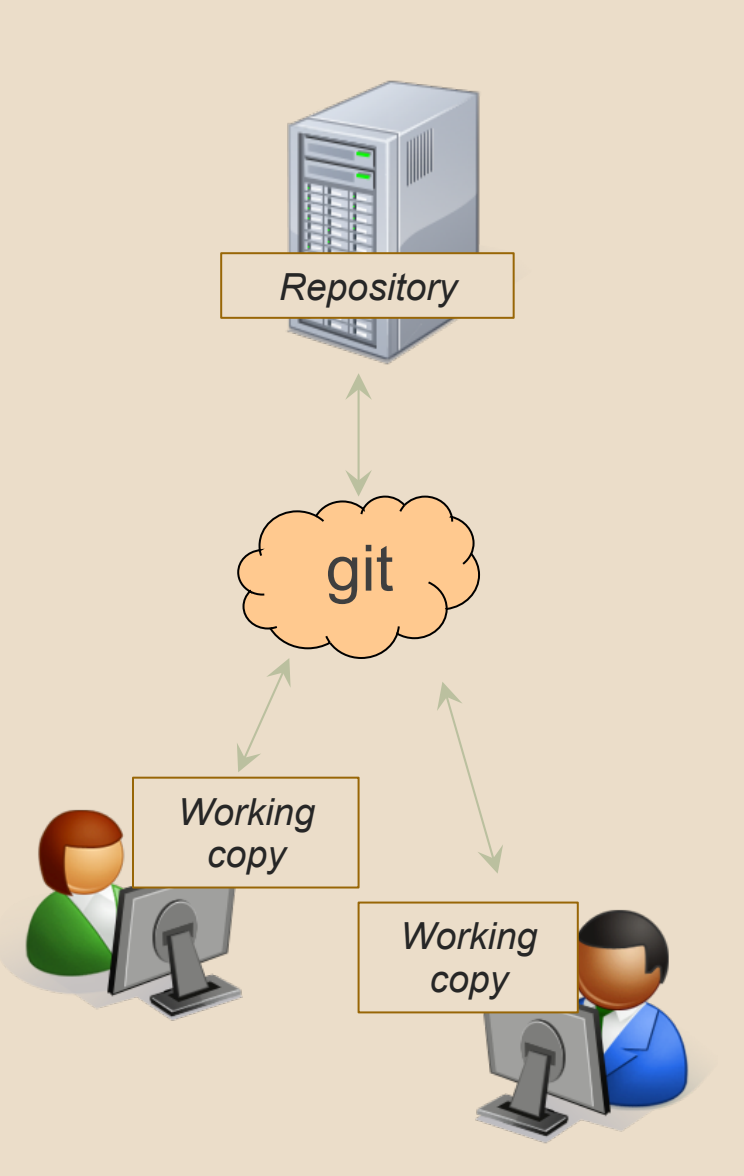

#### REPOSITORY

- Can create the repository anywhere
	- Can be on the same computer that you're going to work on, which might be ok for a personal project where you just want rollback protection
- But, usually you want the repository to be robust:
	- $\circ$  On a computer that's up and running 24/7 ■ Everyone always has access to the project
	- On a computer that has a redundant file system ■ No more worries about that hard disk crash wiping away your project!
- We'll use CSE GitLab very similar to GitHub but tied to CSE accounts and authentication

#### VERSION CONTROL COMMON ACTIONS

Most common commands:

- add / commit / push
	- integrate changes *from* your working copy *into* the repository
- pull
	- integrate changes *into* your working copy *from* the repository

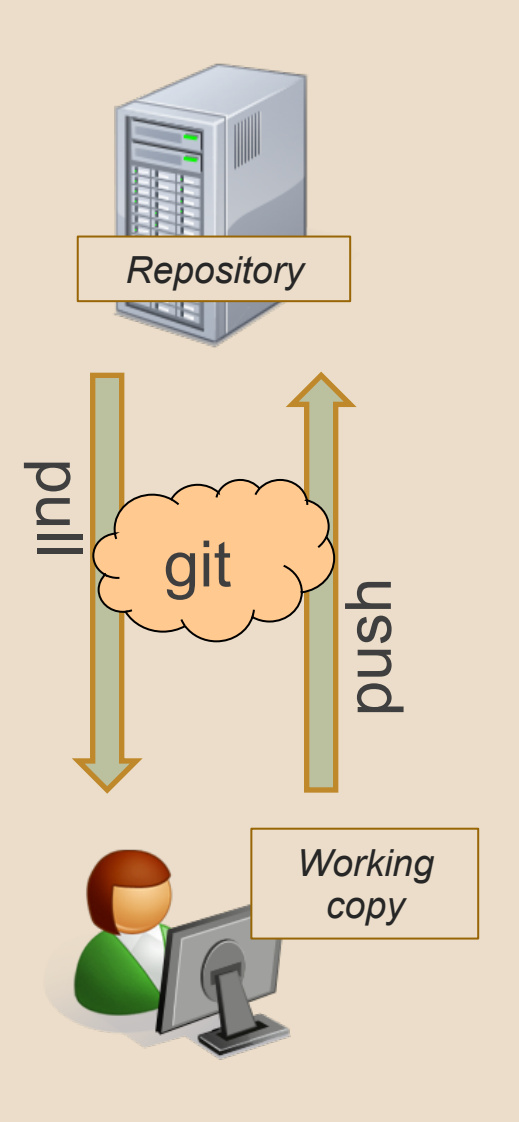

#### VERSION CONTROL UPDATING FILES

In a bit more detail:

- You make some local changes, test them, etc., then…
- git add tell git which changed files you want to save in repo
- git commit save all files you've "add"ed in the local repo copy as an identifiable update
- $\bullet$  git push synchronize with the GitLab repo by pushing local committed changes

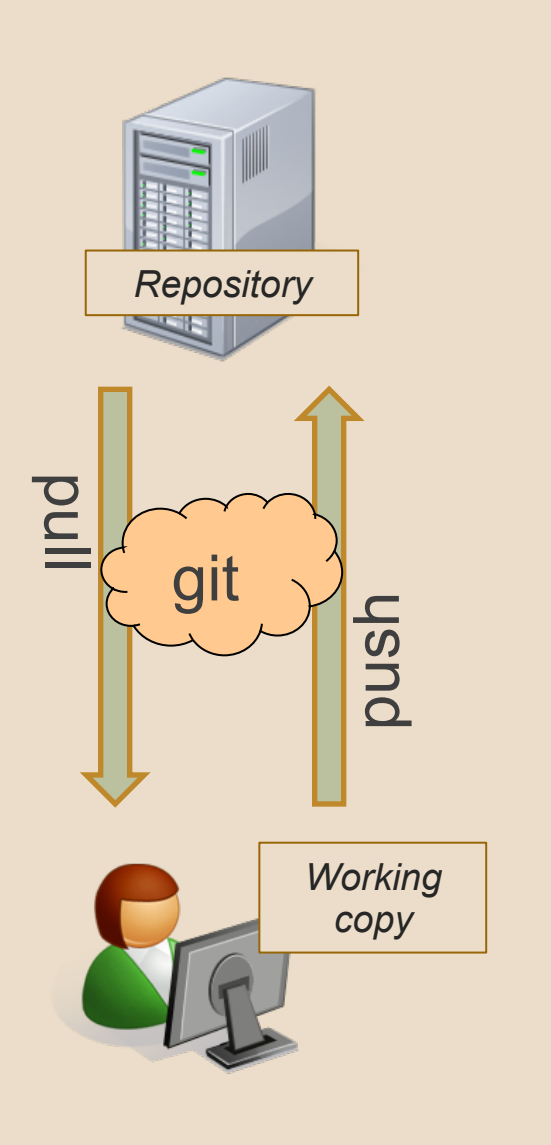

#### VERSION CONTROL COMMON ACTIONS (CONT.)

Other common commands:

● add, rm

- add or delete a file in the working copy
- just putting a new file in your working copy does not add it to the repo!
- still need to commit to make permanent

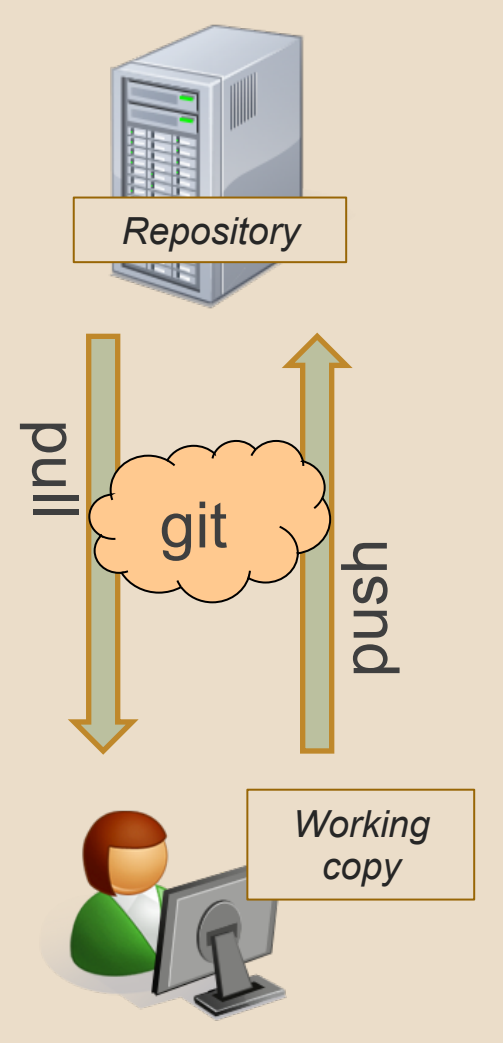

#### THIS QUARTER

- **We distribute starter code by adding it to your GitLab repo. You retrieve it with git clone the first time then git pull for later assignments**
- **You will write code using Eclipse**
- **You turn in your files by adding them to the repo, committing your changes, and eventually pushing accumulated changes to GitLab**
- **You "turn in" an assignment by tagging your repo and pushing the tag to GitLab**
- **You will validate your homework by SSHing onto attu, cloning your repo, and running an Ant build file**

# 331 VERSION CONTROL

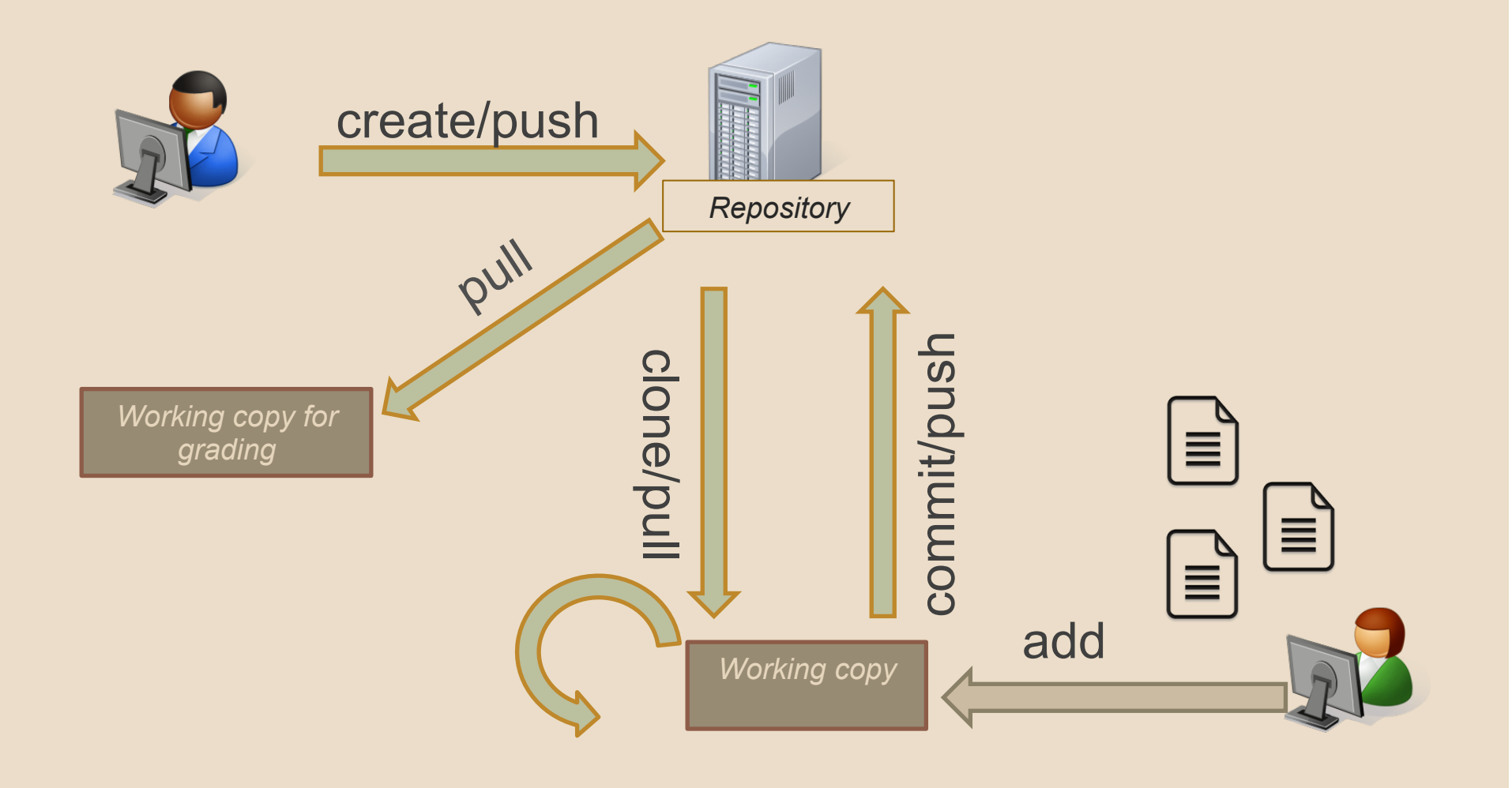

#### ECLIPSE

# WHAT IS ECLIPSE?

- Integrated development environment (IDE)
- Allows for software development from start to finish
	- Type code with syntax highlighting, warnings, etc.
	- Run code straight through or with breakpoints (debug)
	- Break code
- Mainly used for Java
	- Supports C, C++, JavaScript, PHP, Python, Ruby, etc.

#### ● Alternatives

○ NetBeans, Visual Studio, IntelliJIDEA

#### ECLIPSE SHORTCUTS

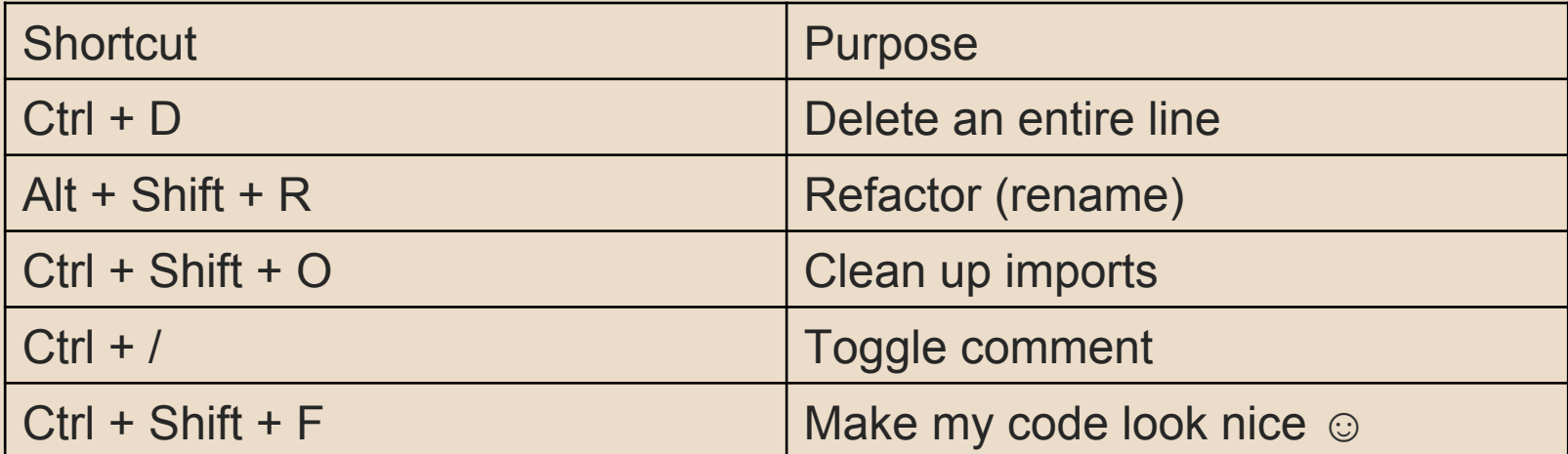

# ECLIPSE and Java

#### ● Get Java **8**

- Important: Java separates compile and execution, eg:
	- o javac Example.java produces Example.class
	- Both compile and execute have to be the same Java!
- Please use **Eclipse 4.5 (Mars), "Eclipse for Java Developers"**
- **Instructions:**

**http://courses.cs.washington.edu/courses/cse331/15au/ tools/WorkingAtHome.html#Step\_1** 

## ECLIPSE and Java

#### **.java files**

- Human readable 'code' file

#### **.class files**

- Compiled version of .java files. Typically represented as Byte code to run on the Java Virtual Machine (JVM)

#### **.jar files**

- Packaged aggregate of .class files and metadata

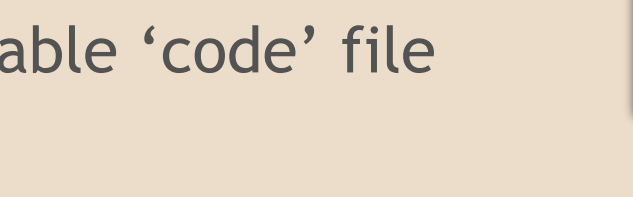

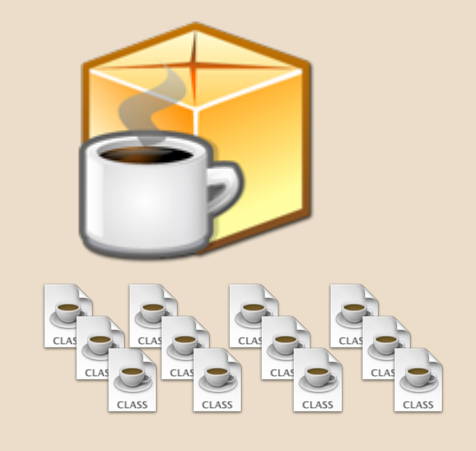

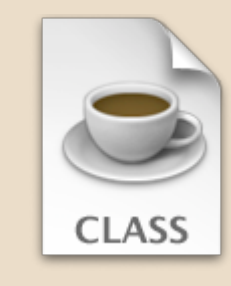

# 331 VERSION CONTROL

- Your main repository is on GitLab
- Only clone once (unless you're working in a lot of places)
- Don't forget to add/commit/push files!

• Check in your work!

#### **HW 3**

- Many small exercises to get you used to version control and tools and a Java refresher
- More information on homework instructions: **http://courses.cs.washington.edu/courses/ cse331/15au/hws/hw3/hw3.html**
- Committing changes: **Instructions**  ○ How you turn in your assignments
- Updating changes: **Instructions** 
	- How you retrieve new assignments

# Turning in HW3

#### ● **Instructions**

- Done by simply committing your changes
	- Good to do this early and often
	- Then when you're done, create a **hw3-final** tag on the last commit and push the tag to the repo
- After the final commit and tag pushed, remember to log on to attu and run **ant validate**

#### ● **What will this do?**

- You start with a freshly cloned copy of your repo and do "git checkout hw3-final" to switch to the files you intend for us to grade, then run ant validate
- Makes sure you have all the **required** files
- Make sure your homework builds without errors
- Passes specification and implementation tests in the repository
	- **Note:** this does not include the additional tests we will use when grading
	- This is just a sanity check that your current tests pass

#### ● **How do you run ant validate?**

- Has to be done on attu from the command line since that is the environment your grading will be done on
- Do not use the Eclipse ant validate build tool!
- Be *sure* to use a fresh copy of your repo, and discard that copy when you're done
	- $\circ$  If you need to fix things, do it in your primary working copy (eclipse)

#### ● **How do you run ant validate?**

- Steps
	- Log into attu via SSH
	- In attu, checkout a brand new local copy (clone) of your repository through the command-line
		- **Note:** Now, you have two local copies of your repository, one on your computer through Eclipse and one in attu
	- Go to the hw folder which you want to validate through the 'cd' command, then switch to the hw3 tag
		- For example: cd ~/cse331/src/hw3 git checkout hw3-final
	- Run ant validate

#### ● **How do you know it works?**

- If successful, will output **Build Successful** at the bottom
- If unsuccessful, will output **Build Failed** at the bottom with information on why
	- If ant validate failed, discard the validate copy of the repo on attu, fix and commit changes through eclipse, go back to attu, clone a fresh copy of the repo, and try ant validate again

# ECLIPSE DEBUGGING (if time)

- System.out.println() works for debugging...
	- It's quick
	- It's dirty
	- Everyone knows how to do it
- …but there are drawbacks
	- What if I'm printing something that's null?
	- What if I want to look at something that can't easily be printed (e.g., what does my binary search tree look like now)?
- Eclipse's debugger is powerful... if you know how to use it

assertStackIs(stk1, "33");

assertStackTs(stk1. "1123"):

 $stk1 = stack("123")$ ;

 $stk1.dup()$ ;

159

160

161

3162

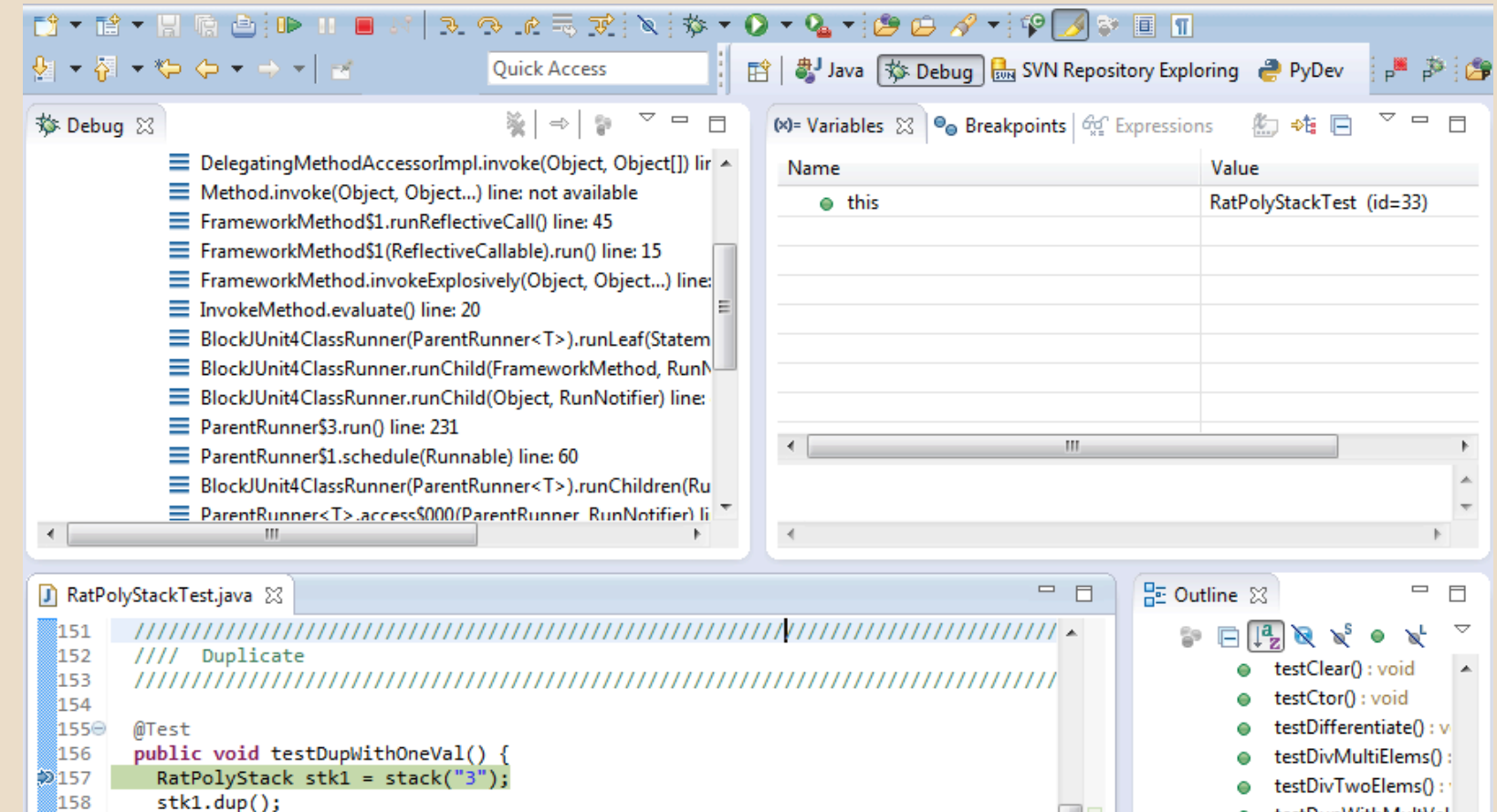

- 
- testDupWithTwoVal( tertInterrateD : void Ä

testDupWithOneVal(

● testDupWithMultVal

 $\bullet$ 

 $\bullet$ 

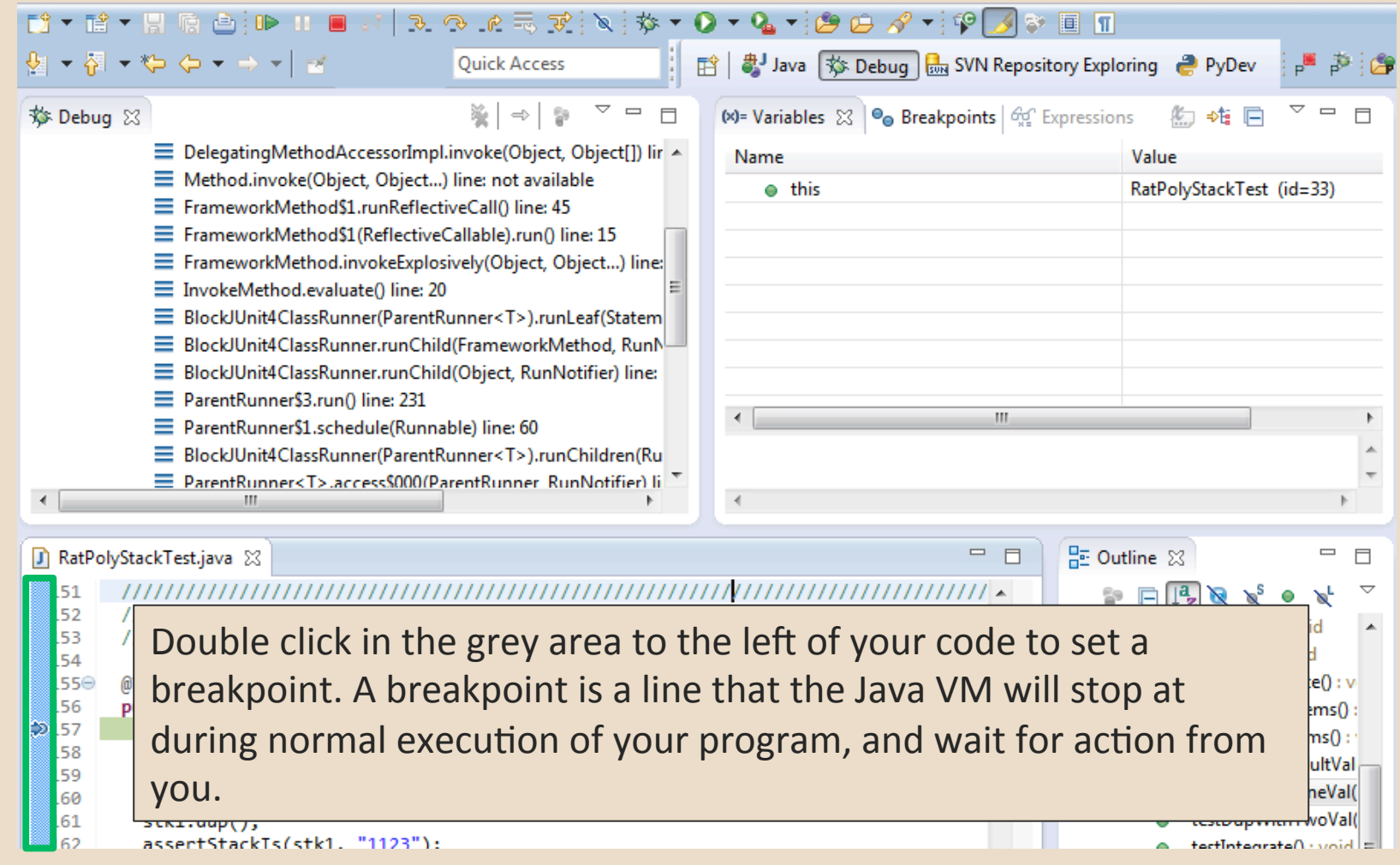

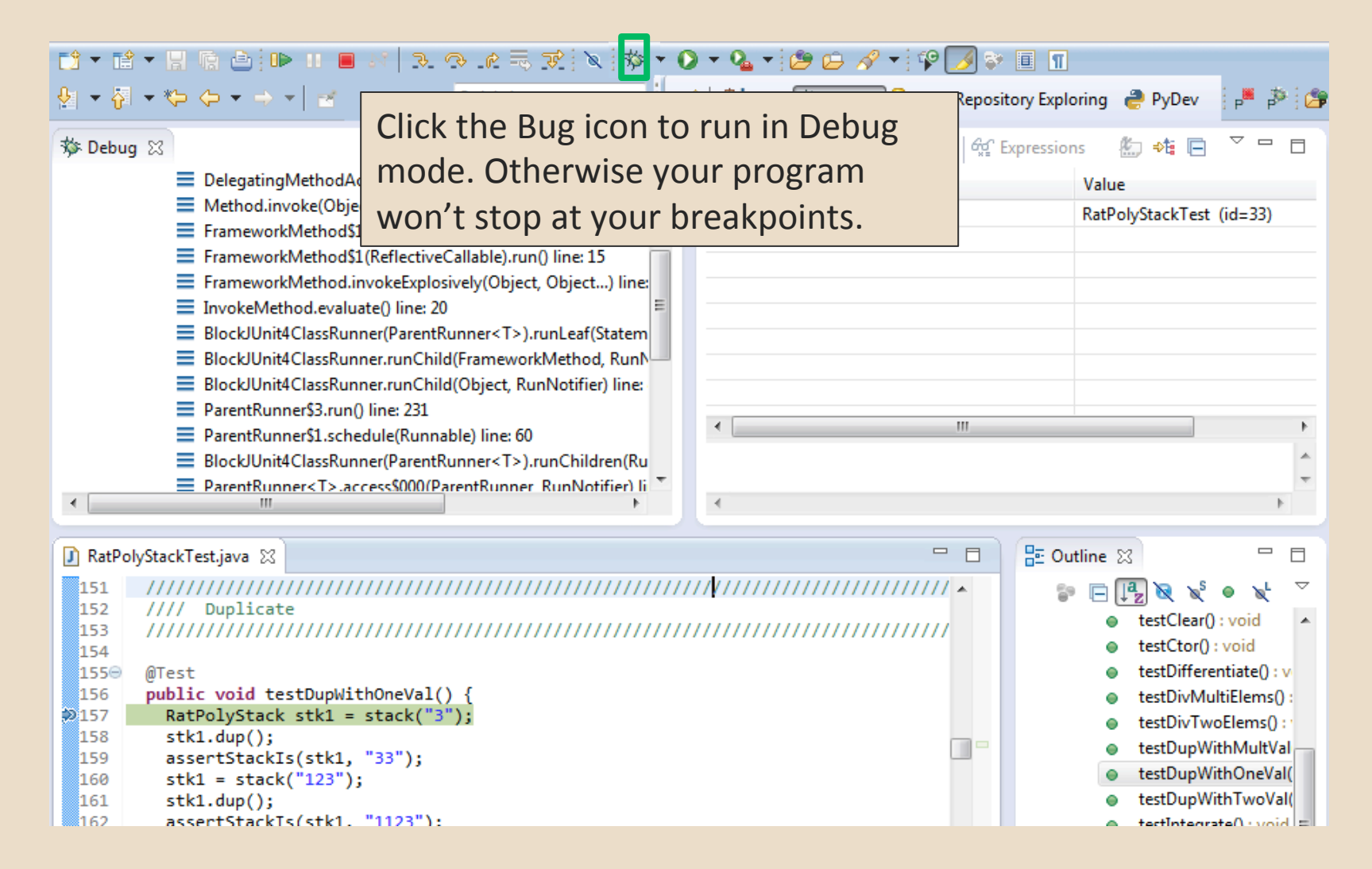

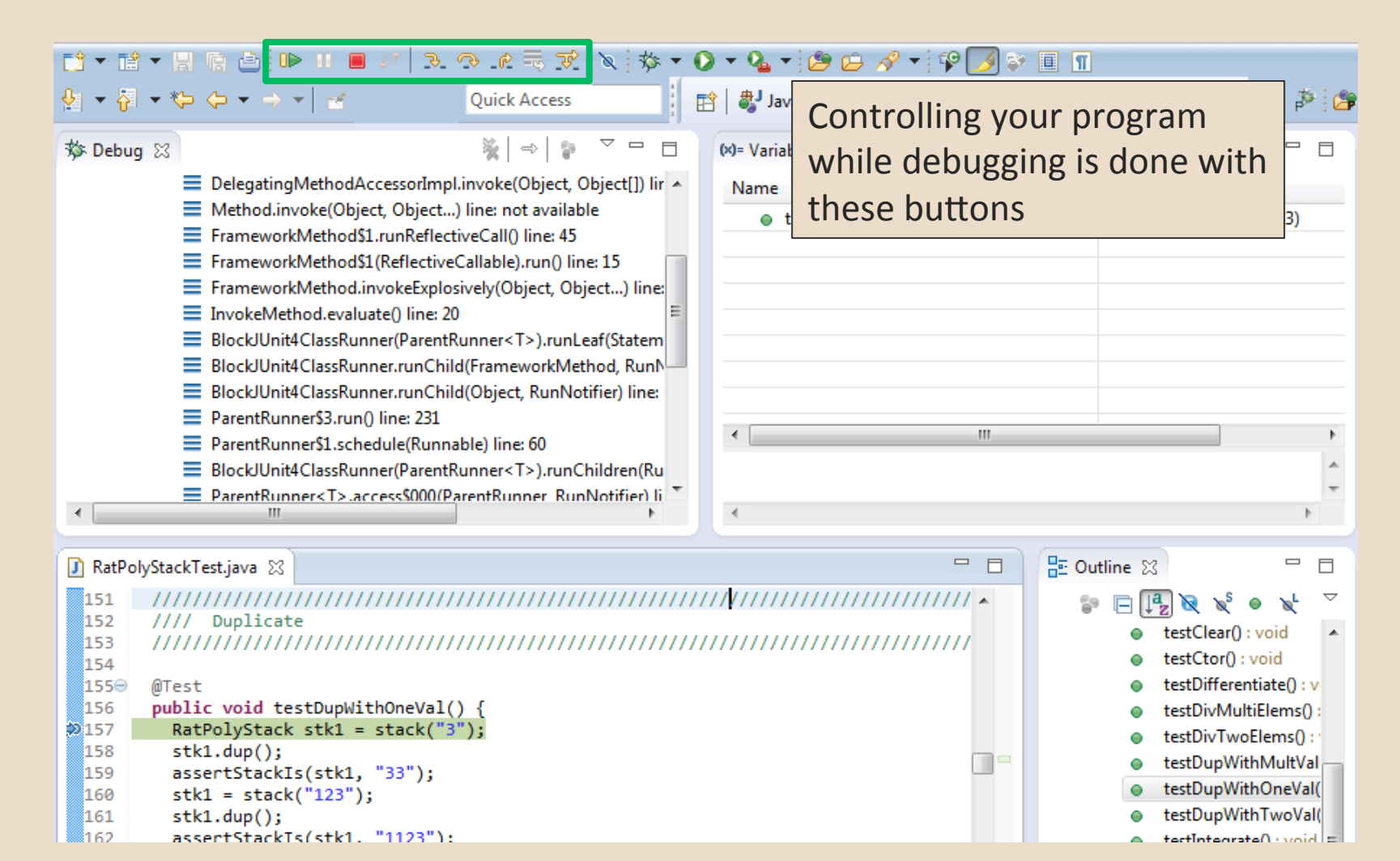

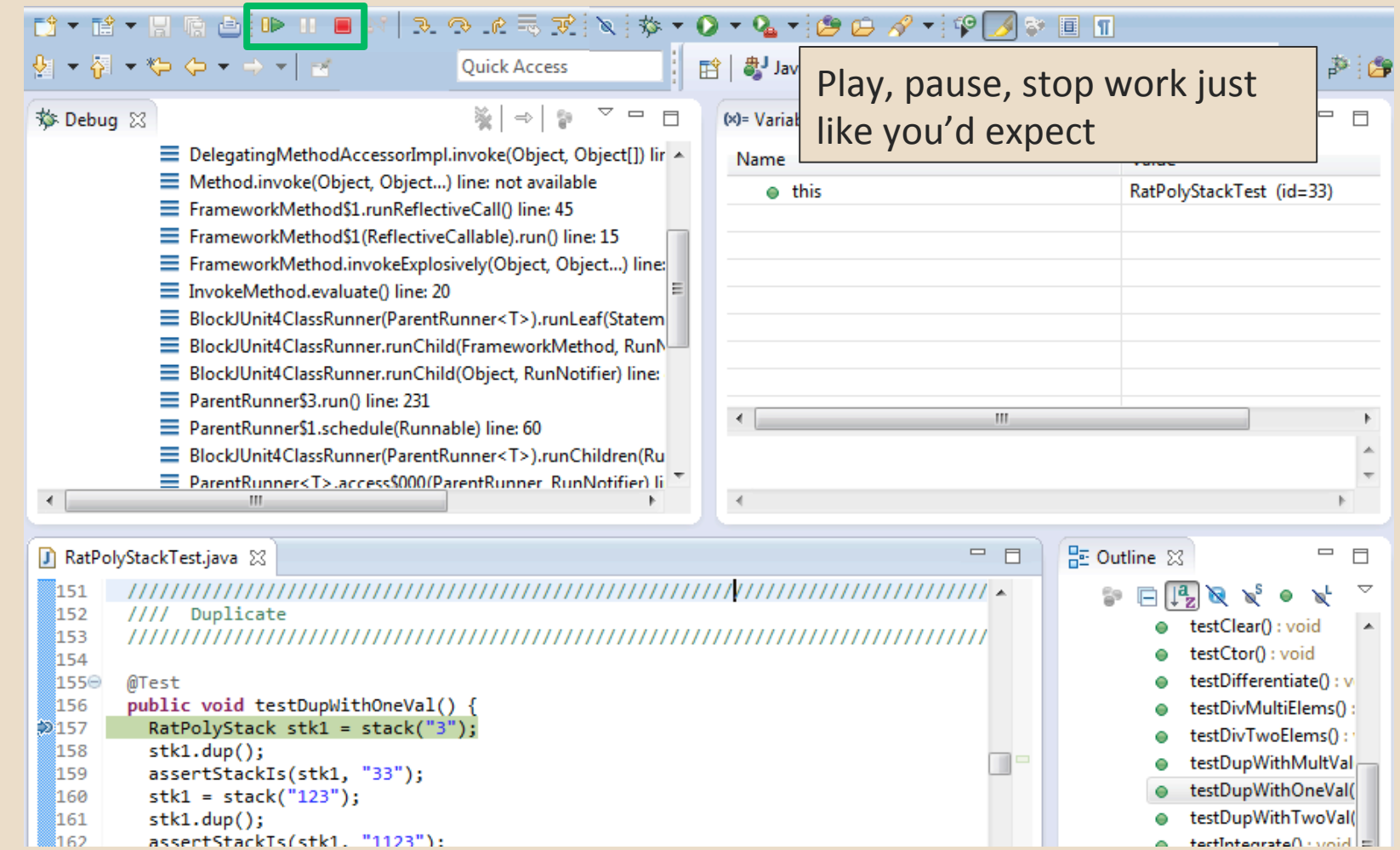

![](_page_29_Figure_1.jpeg)

![](_page_30_Picture_34.jpeg)

![](_page_31_Picture_37.jpeg)

![](_page_32_Picture_36.jpeg)

![](_page_33_Figure_1.jpeg)

#### **Variables Window**

Shows all variables, including method parameters, local variables, and class variables, that are in scope at the current execution spot. Updates when you change positions in the stackframe. You can expand objects to see child member values. There's a simple value printed, but clicking on an item will fill the box below the list with a pretty format.

![](_page_34_Picture_104.jpeg)

![](_page_34_Picture_4.jpeg)

![](_page_35_Figure_1.jpeg)

![](_page_36_Figure_1.jpeg)

![](_page_37_Figure_1.jpeg)

![](_page_38_Figure_1.jpeg)

962 ∏

assertStackTs(stk1. "1123"):

![](_page_39_Figure_1.jpeg)

 $|$  biou : Ostevatellast

![](_page_40_Figure_1.jpeg)

![](_page_41_Picture_1.jpeg)

#### kthere and the state of the state of the state of the state of the state of the state of the state of the state of the state of the state of the state of the state of the state of the state of the state of the state of th ft | ava | 称 Debug | M SVN Repository Exploring ● PyDev م : ھ ■ **Conditional Breakpoints**  $=$   $\Box$ (x)= Variables  $\bigcirc$  Breakpoints  $\boxtimes$   $\bigcirc$  Expressions  $\qquad \qquad$ ct[]) lir  $\sim$ \* \* \* \* \* \* \* F E + nő. Breakpoints can have ● Ones [line: 33] - main(String[]) conditions. This means the ● ProjectEuler26 [line: 25] - main(String[]) RatPolyStackTest [line: 157] - testDupWithOneVal() .) line: breakpoint will only be triggered 7 3 RatPolyStackTest [line: 159] [conditional] - testDupWithOneVal() D RatPolyStackTest [line: 162] - testDupWithOneVal() when a condition you supply is Statem RunN true. This is very useful for Hit count: Suspend thread Suspend VM r) line: Conditional @ Suspend when 'true' @ Suspend when value changes when your code only breaks on ren(Ru <Choose a previously entered condition> some inputs! ifier) li  $x == 6$  $\mathbb{R}$ Watch out though, it can make your code debug very slowly, testClear() : void ,,,,,,,,,,,,,,,,,,,,,,,,,,,,,,,,,, testCtor(): void especially if there's an error in testDifferentiate(): v testDivMultiElems() your breakpoint. testDivTwoElems() testDupWithMultVal 159 assertStackIs(stk1, "33"); testDupWithOneVal( 160  $stk1 = stack("123")$ ; 161  $stk1.dup()$ ; testDupWithTwoVal(

= | hiov : **Aatcreatefoltsat** 

162 assertStackTs(stk1. "1123"):

#### **Disable All Breakpoints**

You can disable all breakpoints temporarily. This is useful if you've identified a bug in the middle of a run but want to let the rest of the run finish normally. 

Don't forget to re-enable breakpoints when you want to use them again.

155⊝ @Test public void testDupWithOneVal() { 156 RatPolyStack stk1 = stack("3");  $2157$ 158  $stk1.dup()$ ; 159 assertStackIs(stk1, "33");  $stk1 = stack("123")$ ; 160  $stk1.dup()$ ; 161 ី162 assertStackTs(stk1. "1123"):

![](_page_43_Picture_5.jpeg)

![](_page_44_Figure_1.jpeg)

#### **Expressions Window**

Used to show the results of custom expressions you provide, and can change any time.

Not shown by default but highly recommended. 

![](_page_45_Picture_30.jpeg)

٦.

#### **Expressions Window**

Used to show the results of custom expressions you provide, and can change any time.

Resolves variables, allows method calls, even arbitrary statements  $"2+2"$ 

Beware method calls that mutate program state  $-$  e.g. stk1.clear() or  $in.nextLine() - these take effect$ immediately 

![](_page_46_Picture_115.jpeg)

![](_page_46_Picture_6.jpeg)

![](_page_47_Figure_1.jpeg)

- The debugger is awesome, but not perfect
	- Not well-suited for time-dependent code
	- Recursion can get messy
- Technically, we talked about a "breakpoint" debugger"
	- Allows you to stop execution and examine variables
	- Useful for stepping through and visualizing code
	- There are other approaches to debugging that don't involve a debugger